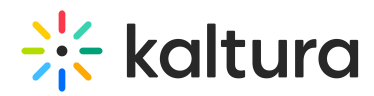

## Add a channel to a channel collection

28 This article is designated for all users.

**△** The following instructions depend on having the [Theming](https://knowledge.kaltura.com/help/theming) module enabled.

**Channel Collections** are a great way to group together related content. You can create a collection of anything you want - Marketing videos, product videos, or even just a collection of favorites. The collections are configured by your administrator using the [Channelcollections](https://knowledge.kaltura.com/help/channelcollections-module) module, and once created, channel owners can associate their channels with those collections.

1. From the user menu  $\triangle$ , select **My Channels**.

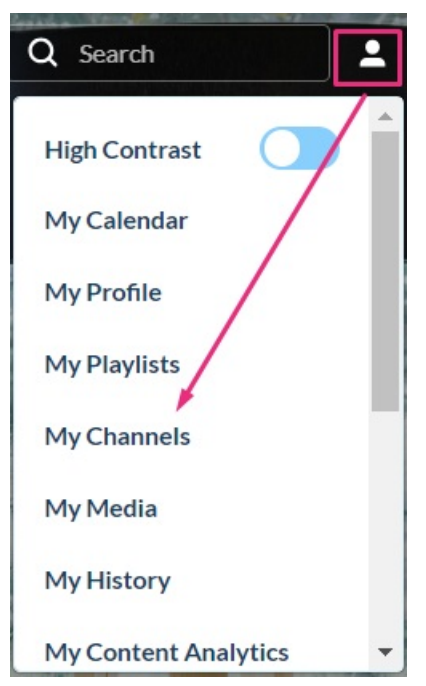

2. The My Channels page displays.

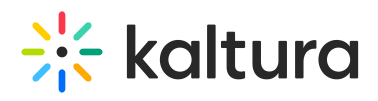

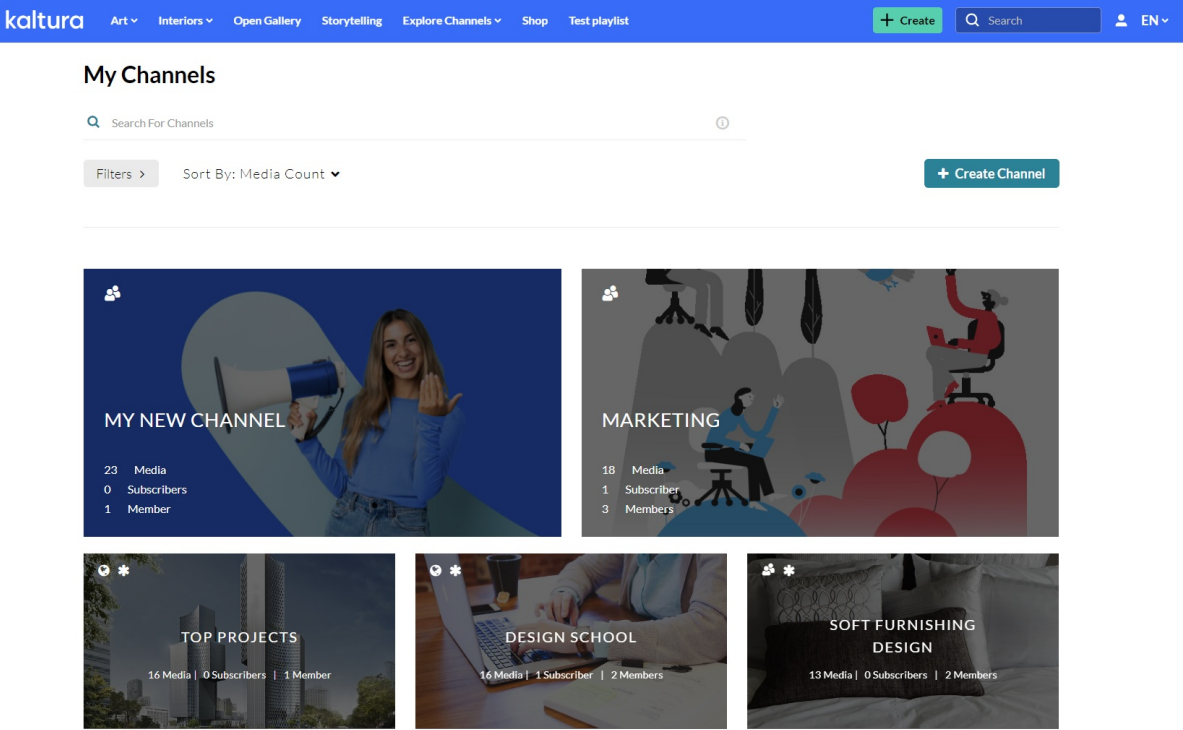

3. On the **My Channels** page, locate the channel you want to add to a collection and click on its pencil icon.

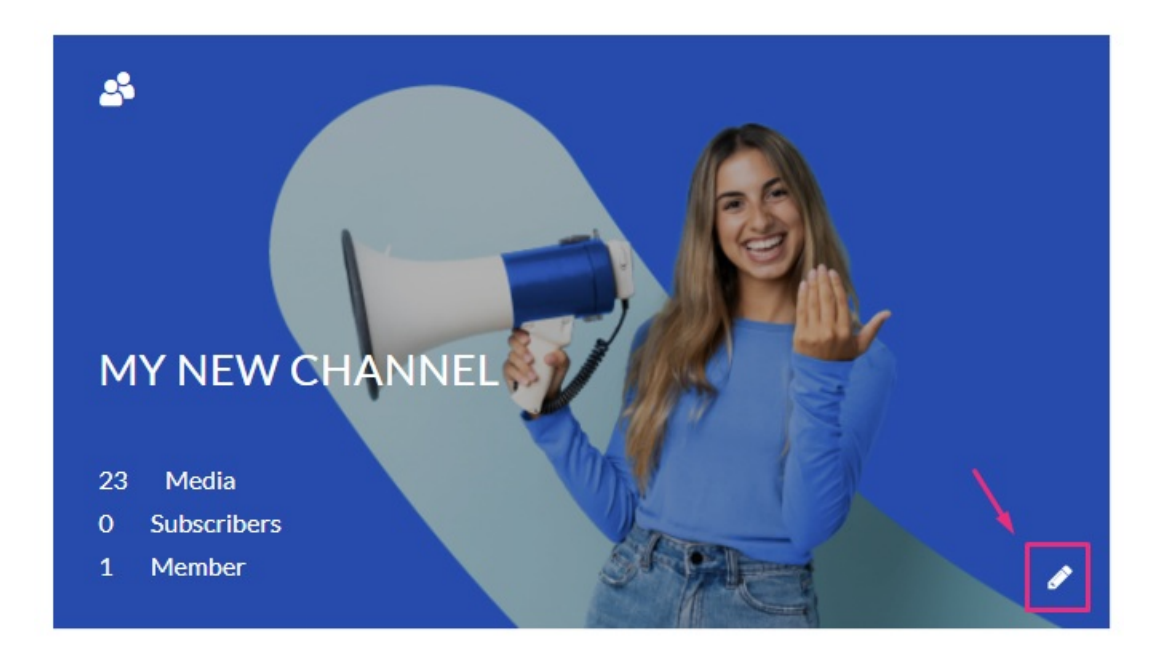

You can also click on the thumbnail and from the Actions menu, choose  $\circledR$ **Configure**.

The **Edit** page displays.

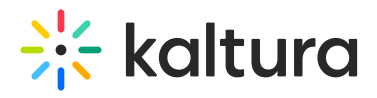

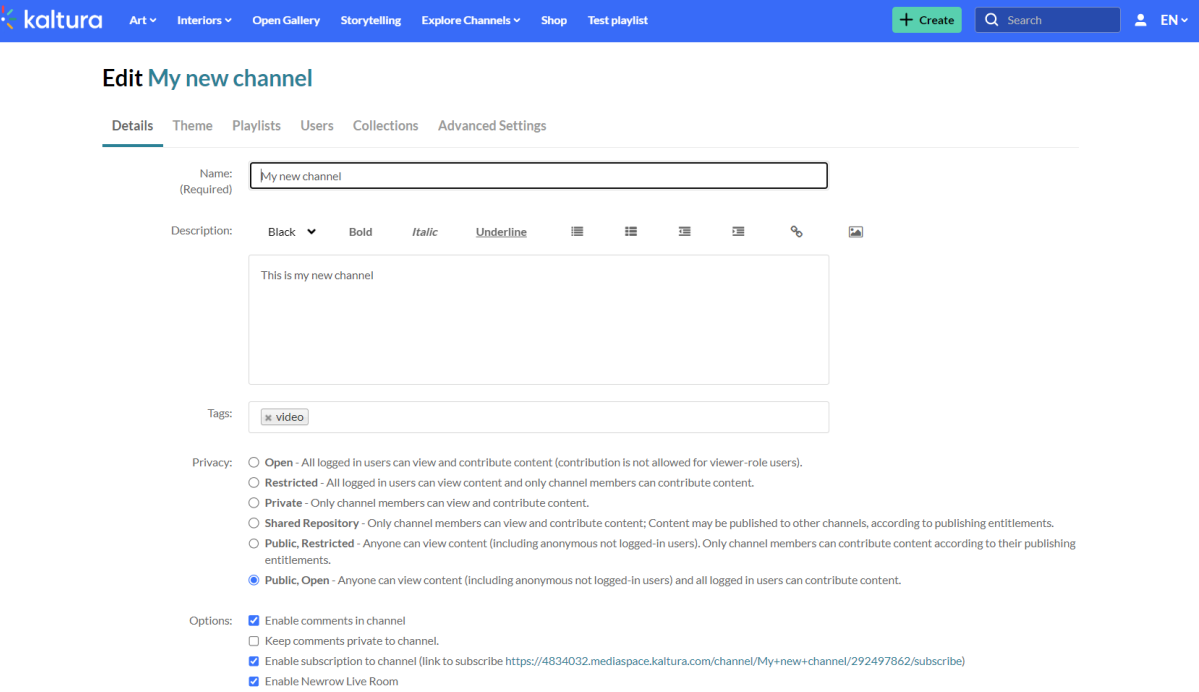

4. From the Edit page, choose **Collections**.

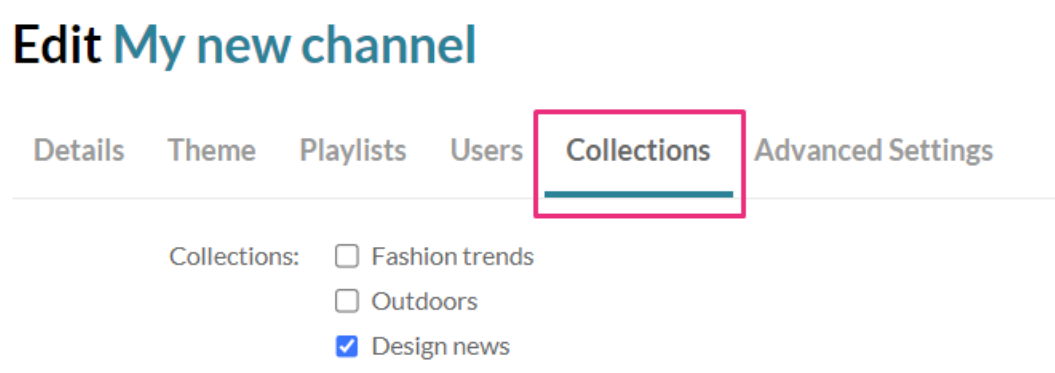

The Collections tab shows the channel collections that were created by your Admin.

- 5. Choose the collection you'd like to associate the channel with. Next are filtering options. These were also created by your Admin.
- 6. Choose the relevant options for your channel collection.

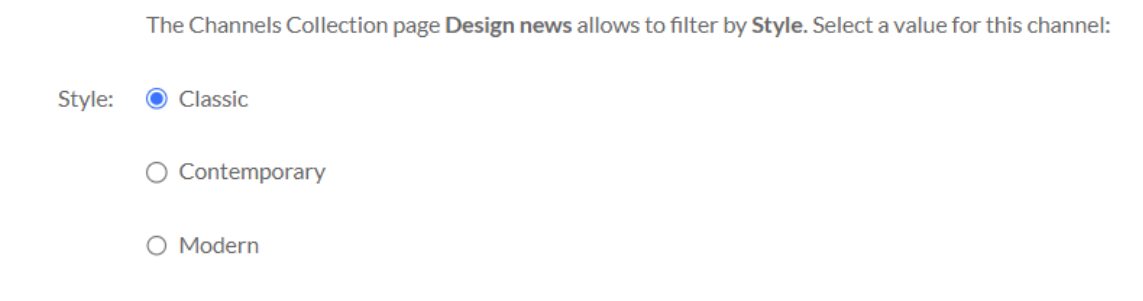

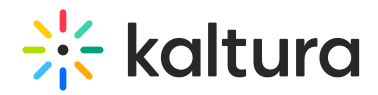

## 7. Click **Submit**.

## That's it!

⚠ In order for the channel collection to display in the navigation menu, you must configure it in the [navigation](https://knowledge.kaltura.com/help/navigation-module) module.

The following demonstrates the channel collection page being selected from the navigation menu.

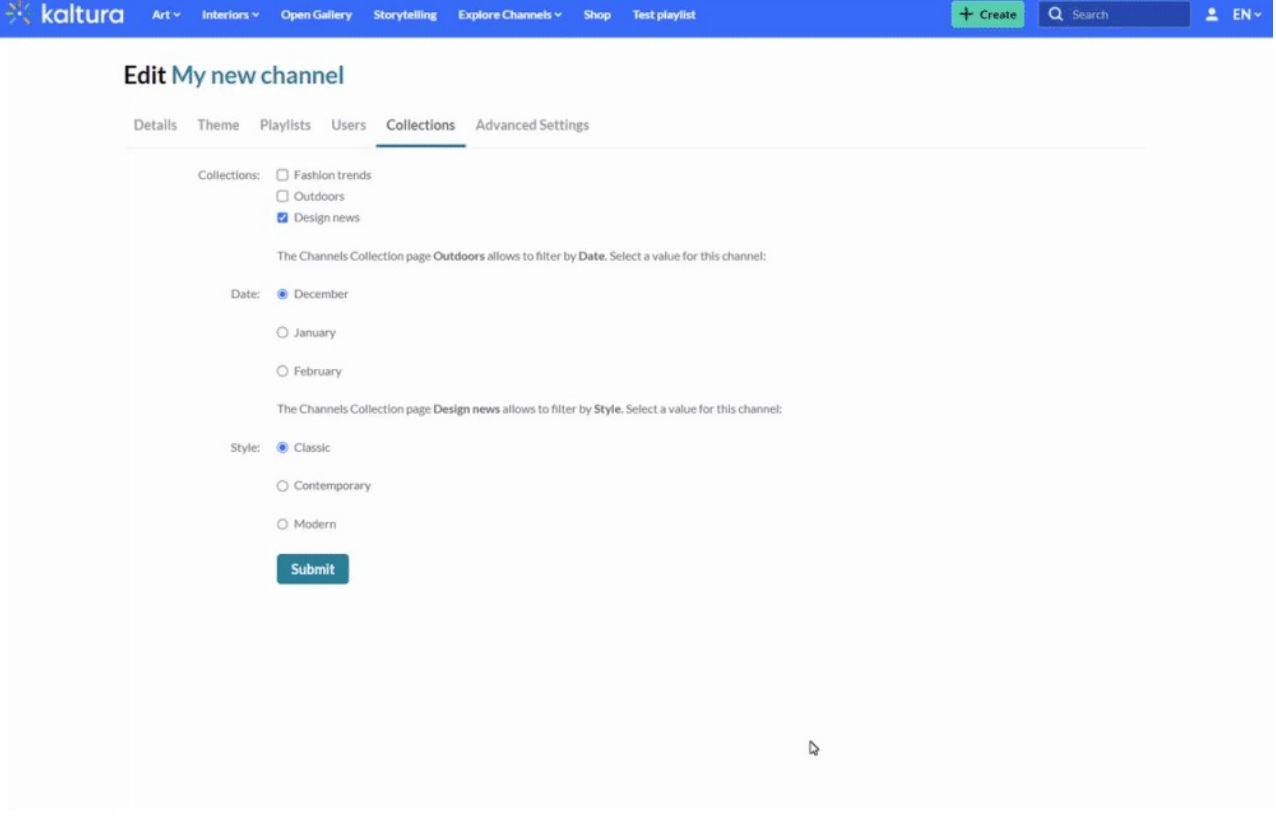

Now you can continue adding as many channels as you want to your channel collection.

[template("cat-subscribe")]